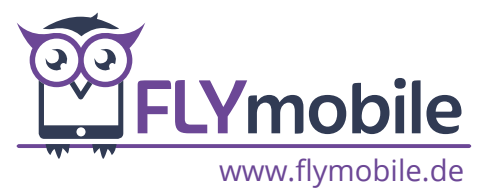

## **HOLE DIR DEN ANSCHLUSSPREIS BEI VODAFONE ZURÜCK**

Du hast die Möglichkeit bei ausgewählten Vodafone Tarifen den Anschlusspreis zurückerstatten zu lassen. Alle qualifizierten Aktionstarife sind mit dem Hinweis "Hole dir den Anschlusspreis zurück" gekennzeichnet. Die Befreiung des Anschlusspreises ist ausschließlich über die "MeinVodafone App" möglich.

## **SO FUNKTIONIERT ES:**

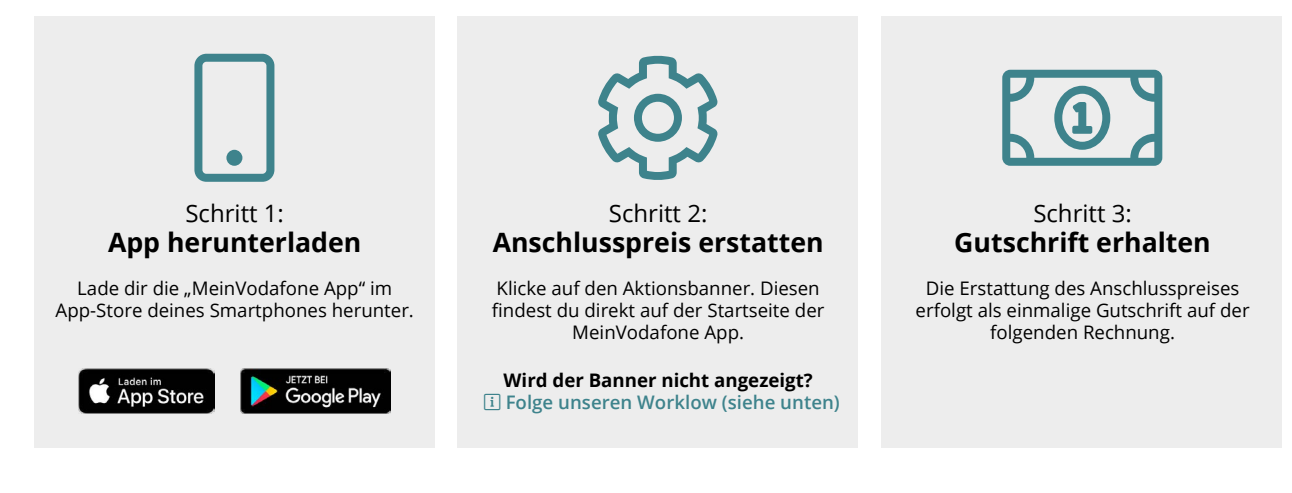

**WICHTIG:** Die Option wird ca. 24h nach Aktivierung der SIM-Karte in der App für dich freigeschalten. Bitte beachte, dass die Legitimierung in den darauffolgenden 7 Tagen erfolgen muss. Andernfalls ist eine Erstattung nicht mehr möglich.

## **SO AKTIVIERST DU DEN BANNER IN DER MEINVODAFONE APP**

Sollte dein Tarif für eine Erstattung des Anschlusspreises berechtigt sein, jedoch der Banner nicht in der MeinVodafone App erscheinen, führe bitte die folgenden Schritte durch:

- 1. Auf der Startseite im Bereich Kundenkonto auf "Einstellungen & Infos" klicken.
- 2. Im Anschluss auf "Datenschutz & Werbeeinstellungen" klicken.
- 3. Jetzt auf "Cookies und Tracking" klicken.
- 4. Hier die obersten 3 Haken aktivieren (können nach erfolgreicher Buchung auch wieder deaktiviert werden).
- 5. MeinVodafone App neu starten.
- **6. Fertig! Der Aktionsbanner sollte nun auf der Startseite erscheinen.**

Dein FLYmobile Team

mobile Team